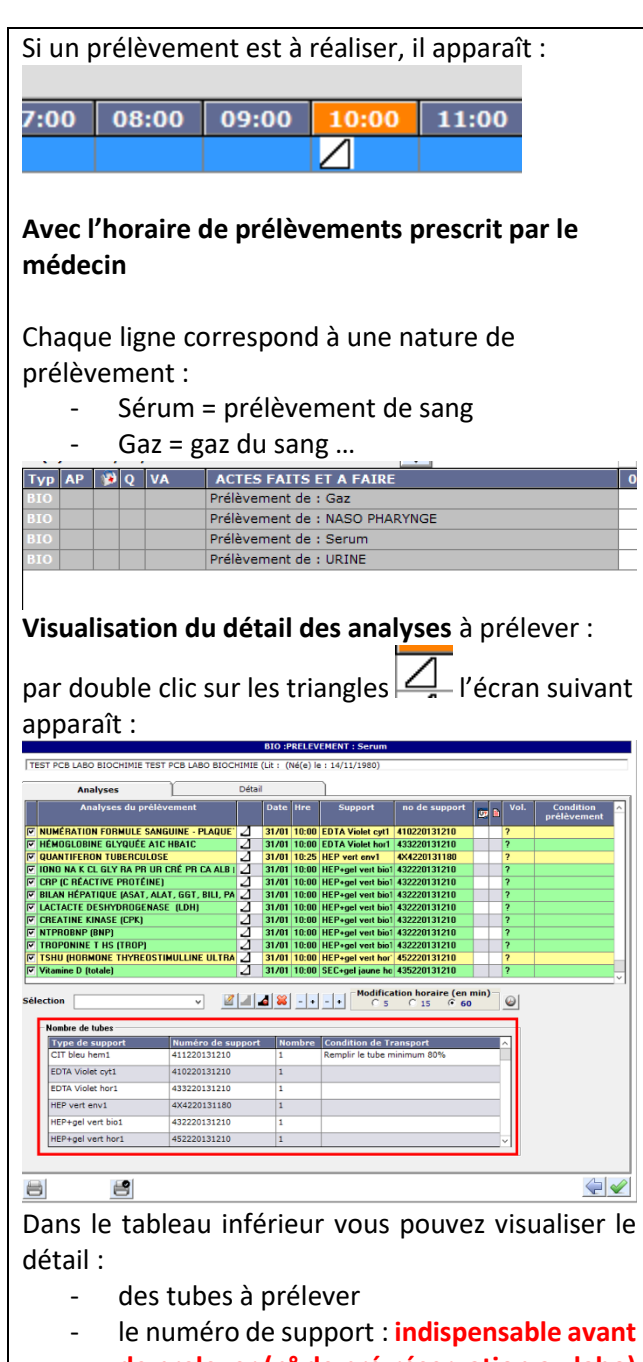

- **de prelever (n° de pré-réservation au labo)**
- le nombre de tubes à prelever.

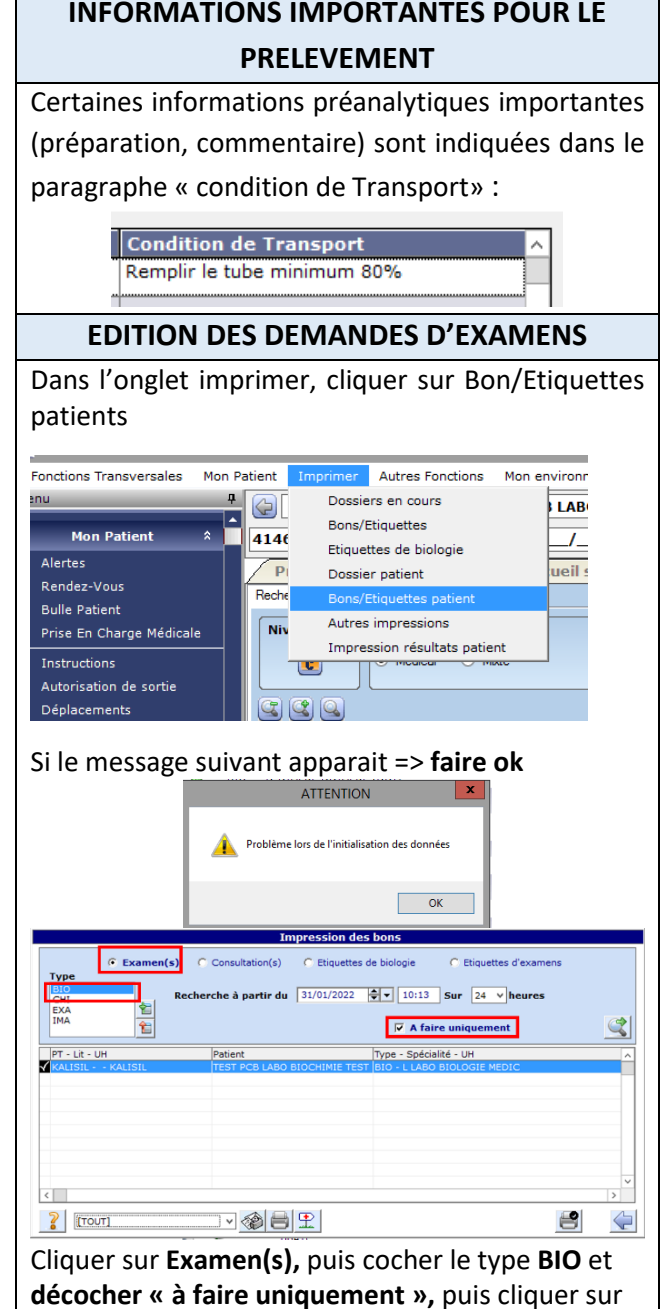

la **loupe et imprimer les bons sélectionnés en** 

ligne avec le  $\Psi$ **CONFIRMATION DU PRELEVEMENT** *IL EST OBLIGATOIRE DE VALIDER LE PRELEVEMENT DANS LE PLAN DE SOINS, SI POSSIBLE JUSTE APRES LE PRELEVEMENT, MAIS IMPERATIVEMENT AVANT L'ENVOI AU LABORATOIRE* Le prélèvement doit être confirmé pour pouvoir **être techniqué au laboratoire**  Pour cela : ST PCB LABO BIOCHIMIE TEST PCB LABO BIOCHIMIE (Lit : (Né(e) le : 14/11/198 Analyses Détai .<br>Analyses du o o e **IÉMOGLOBINE GLYQUÉE A1C HBA1** 31/01 12:30 EDTA Violet hor1 43322013121 ONO NA K CL GLY RA PR UR CRÉ PR CA ALB 31/01 12:30 HEP+gel vert bio1 432220131210 **CRP (C RÉACTIVE PROTÉINE)** 31/01 12:30 HEP+gel vert bio1 432220131210 **SILAN HÉPATIQUE (ASAT, ALAT, GGT, BILI, PA** 31/01 12:30 HEP+gel vert bio1 432220131210 **ACTACTE DESHYDROGENASE (LDH)** 31/01 12:30 HEP+gel vert bio1 432220131210 **CREATINE KINASE (CPK)** 31/01 12:30 HEP+gel vert bio1 432220131210 **VTPROBNP (BNP)** 31/01 12:30 HEP+gel vert bio1 432220131210 **FROPONINE T HS (TROP)** 31/01 12:30 HEP+gel vert bio1 432220131210 *ISHU (HORMONE THYREOS* ⊿ 31/01 12:30 HEP+gel vert hor 452220131210 *Titamine D (totale)* 31/01 12:30 SEC+gel jaune ho 435220131210 Modification horaire (en min)<br>  $\begin{array}{ccc} \circ & \circ & \circ & \circ & \circ & \circ \end{array}$ Z 4 6 8 1 1 1 1 ction Cliquer sur horodateur pour indiquer l'heure « maintenant », puis sur le triangle noir I ⊿I ⊿ Après validation de chaque bilan. les triangles correspondant sur le plan de soins infirmier sont noircis.  $14:00$ Validez ensuite le prélèvement en cliquant sur **4**

Si la ligne n'est pas sélectionnée : il faut cocher la

**2 3**

**cliquant sur** 

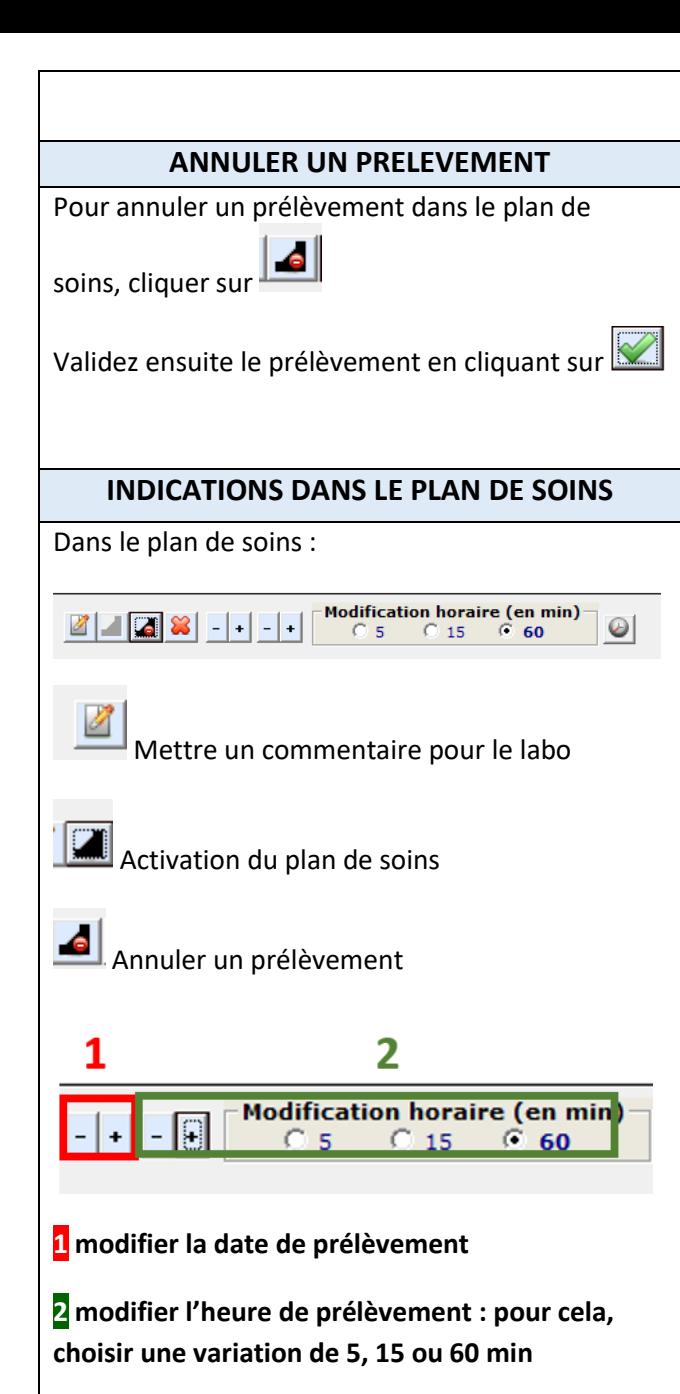

#### **CATALOGUE DE PRELEVEMENT**

Si vous avez besoin de savoir si une analyse est en prescription connextée, ou le type de tube nécessaire :

Merci de vous connecter sur le catalogue des analyses, via l'intranet du GHNE :

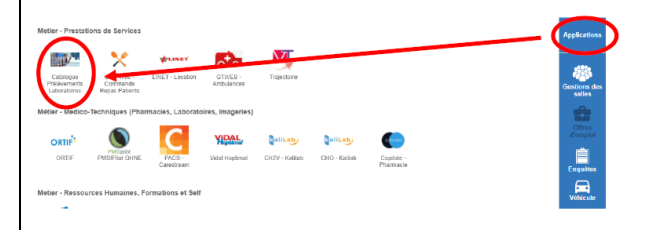

Des vidéos d'aide sont également disponibles sur ce catalogue de prélèvements.

### **TRANSMISSION AU LABORATOIRE**

**Toujours envoyer le bon de demande édité** avec les tubes prélevés et etiquetés au nom du patient

Si tous les tubes de la prescription n'ont pas pu être prélevés, indiquer sur le bon s'il seront prélevés plus tard, ou annulés.

## **DECT à joindre en cas de difficultés**

**6**

Nicolat Soulat (service informatique) : 44585

Vincent Estève (biologiste) : 57458

# **MEMO POUR AIDER A LA REALISATION DE PRELEVEMENT DE BIOLOGIE SUR DXCARE**

### **SE CONNECTER SUR DXCARE**

**CONNEXION :** se connecter à Dxcare avec ses identifiants personnels

# **PLAN DE SOINS**

La prescription d'analyses médicales est faite dans DxCare par les médecins.

Pour toutes demandes complémentaires, après le prélèvement, merci de contacter directement le laboratoire par téléphone.

Se rendre dans le menu plan de soins, dans le menu latéral de DxCare.

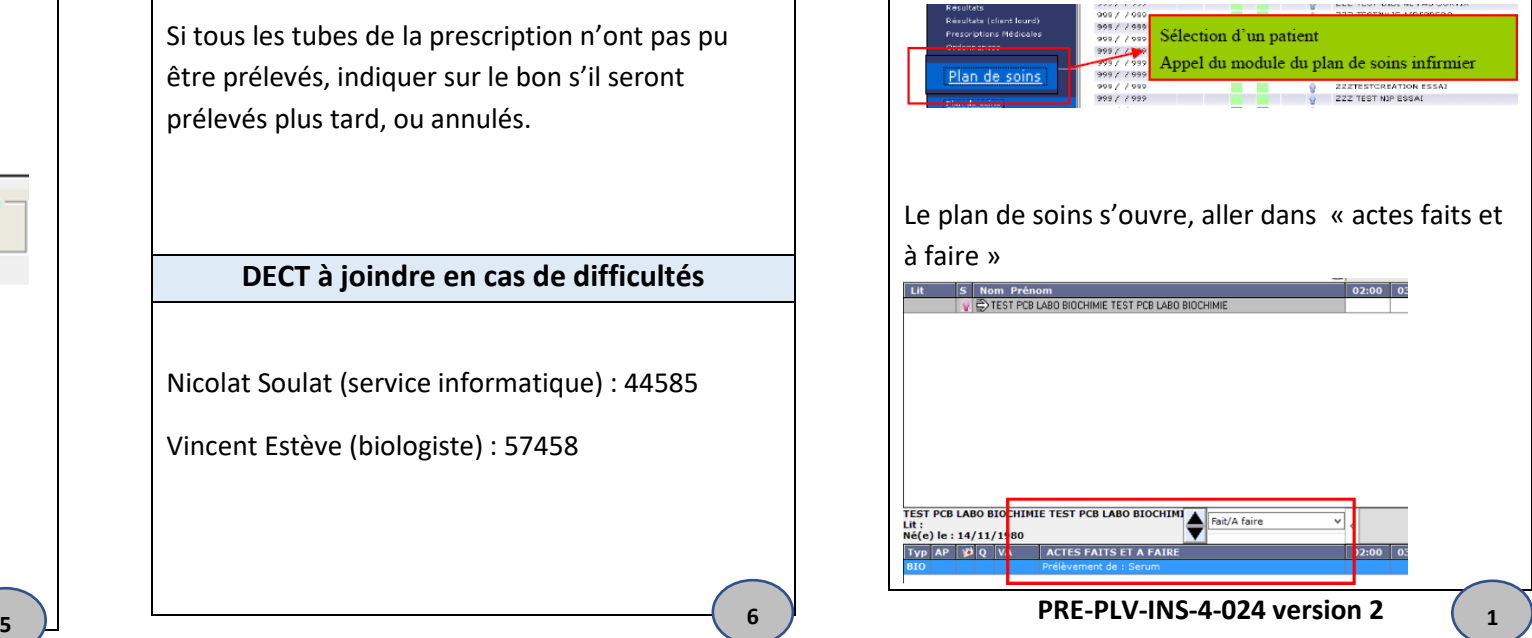